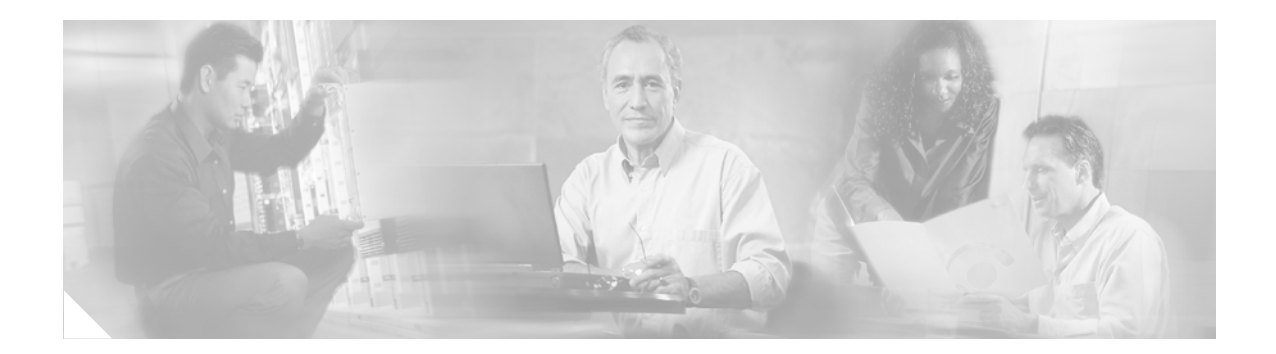

# **Troubleshooting**

This chapter provides information on troubleshooting some Cisco Unity Express problems and contains the following sections:

- **•** [Troubleshooting Guidelines, page 143](#page-0-0)
- [Troubleshooting Commands, page 147](#page-4-0)

Also check "Restrictions for Implementing Cisco Unity Express" on page 13 in case system limitations are involved in the problem under consideration.

# <span id="page-0-0"></span>**Troubleshooting Guidelines**

The following sections provide information and suggestions for resolving some problems with the Cisco Unity Express configuration and applications:

- **•** [System Reports, page 143](#page-0-1)
- **•** [Log Files, page 144](#page-1-0)
- **•** [Users and Groups, page 144](#page-1-1)
- **•** [Hardware and Software, page 144](#page-1-2)
- **•** [Voice Mail, page 147](#page-4-1)
- **•** [Message Waiting Indicators \(MWIs\), page 147](#page-4-2)
- **•** [Auto-Attendant Prompts, page 147](#page-4-3)

### <span id="page-0-1"></span>**System Reports**

Cisco Unity Express provides the following system reports in both the graphical user interface (GUI) and the command-line interface (CLI):

- **•** Mailbox and message statistics
- **•** Mailbox size monitoring
- **•** Backup and restore history
- **•** System hardware parameters
- **•** Memory and CPU usage (CLI only)
- **•** Call history

 $\mathbf{I}$ 

### <span id="page-1-0"></span>**Log Files**

**Problem**: I cannot display log files in the GUI.

**Explanation** Log files are kept for error reporting and troubleshooting. The GUI does not have access to system error messages.

#### **Recommended Action**

Use the CLI to display log files.

### <span id="page-1-1"></span>**Users and Groups**

**Problem**: I cannot get in to the GUI.

**Explanation** You forgot to enter a system administrator during the initialization wizard.

**Recommended Action** Use the administrator login ID created during the post-installation procedure or create an administrator login ID using the following CLI commands, starting in Cisco Unity Express EXEC mode, where *user-id* is the user ID and *password* is the user's password:

- **a.** cue-10-0-0-0# **username** *user-id* **create**
- **b.** cue-10-0-0-0# **username** *user-id* **password** *password*
- **c.** cue-10-0-0-0# **config t**
- **d.** cue-10-0-0-0(config)# **groupname Administrators member** *user-id*

**Problem**: I need to recover a user's password or personal identification number (PIN).

**Explanation** The user has forgotten the password or PIN.

**Recommended Action** For security reasons, passwords and PINs are not displayed on the screen or printed out. You must create a new password or PIN and give that new code to the user. See for the commands to create a new password or PIN.

### <span id="page-1-2"></span>**Hardware and Software**

#### **Rebooting the System**

**Problem**: Is it necessary to reboot the router when rebooting the Cisco Unity Express module?

**Explanation** A reboot of the Cisco Unity Express module does not require a reboot of the router. The Cisco Unity Express module and the router can be rebooted independently of each other. However, if you reboot the router, no calls will reach the module until IP connectivity is reestablished between the router and the module.

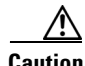

**Caution** Always do a shutdown of the module before power-cycling the router to avoid data loss or file corruption. To perform a graceful shutdown of the module, enter the **service-module service-engine** *slot/port* **shutdown** command.

#### **Setting Daylight Savings Time**

**Problem**: I need to set daylight savings time.

**Explanation** Cisco Unity Express sets daylight savings time automatically on the basis of the time zone, which is selected during the installation procedure or with the **Administration > Network Time & Time Zone Settings** GUI screen.

#### **Communicating Between Components**

**Problem**: I cannot open a session in to the Cisco Unity Express module.

**Explanation** The TTY line associated with the module is occupied.

**Recommended Action** Use the **service-module service-engine** *slot***/***port* **session clear** command to clear the TTY line.

**Problem**: I cannot change or remove the IP address or IP default-gateway configurations with the Cisco Unity Express CLI.

**Explanation** The IP address and IP default-gateway configurations are controlled from the Cisco IOS software.

**Recommended Action** Make the required changes from the service-engine interface.

**Problem**: Service-module commands do not seem to take effect.

**Explanation** The service-module status might not be steady state. RBCP configuration messages go through only when the service-module is in steady state.

**Recommended Action** Use the **service-module service-engine** *slot***/***port* **reload** command to reload the Cisco Unity Express module.

**Problem**: I cannot ping the internal address when using the IP unnumbered scheme.

**Explanation** The IP route table is not correct.

**Recommended Action** When using IP unnumbered, add a static route that points to the service-engine interface.

**Problem**: I cannot set the speed of the terminal line from the router side or the Cisco Unity Express side.

**Explanation** Cisco Unity Express does not have a CLI command to set the speed. The speed is set to 9600, 8-N-1 on both the Cisco CallManager and Cisco Unity Express sides. Although Cisco IOS software allows you to change the speed settings, the changes do not take effect.

#### **Online Insertion and Removal (OIR)**

**Problem**: I did an OIR of the Cisco Unity Express network module on my router but it does not seem to be working.

**Explanation** Only the Cisco 3745 and 3845 routers support OIR. OIR is not available on the AIM.

**Problem**: I did an OIR on the Cisco 3745. Now the Cisco Unity Express network module is not working.

**Explanation** The Cisco Unity Express network module must be shutdown before OIR.

**Recommended Action** OIR requires the following steps:

- **a.** Shut down the service-engine interface.
- **b.** Issue the **service-module service-engine** *slot***/***port* **shutdown** command.
- **c.** Wait for confirmation that the network module has been shut down.
- **d.** Proceed with the OIR.

#### **Saving and Viewing Log Files**

**Problem**: I need to be able to store log files to a remote location.

**Recommended Action** Log files are stored on the disk, which is the default location. You can configure Cisco Unity Express to store the log files to a separate server. Also, you can copy log files on the disk to a separate server if they need to be kept for history purposes, for example:

**copy log** *filename*.**log url ftp://***ftp-user-id***:***ftp-user-passwd***@***ftp-ip-address***/***directory*

se-10-0-0-0# **copy log messages.log url ftp://admin:voice@172.168.0.5/log\_history**

**Problem**: I cannot display the contents of log files on the GUI.

**Explanation** The GUI cannot display log files. Troubleshooting commands and files are available only through the CLI.

**Recommended Action** Copy the log files from Cisco Unity Express to an external server and use a text editor, such as vi, to display the content.

#### **Saving Configuration Changes**

**Problem**: I lost some configuration data when the GUI timer expired.

**Explanation** You did not save the data while you were entering it.

**Recommended Action** While making some configuration changes in the GUI, use the **Apply** icon to save your changes to the running configuration before the timer logs you out of the system. If the timer logs you out and you did not use the **Apply** icon, your changes are not saved.

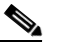

**Note** The timer affects only the GUI, not the CLI.

**Problem**: I lost configuration data when I rebooted the system.

**Explanation** You did not save the data before the reboot.

**Recommended Action** Perform a **Save Configuration** operation in the GUI or enter a **copy running-config startup-config** command in the CLI to copy your changes from the running configuration to the startup configuration. When Cisco Unity Express reboots, it reloads the startup configuration.

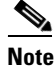

**Note** Voice-mail messages, which are considered application data and are saved directly to the disk, are preserved automatically in the startup configuration. (They should be backed up to preserve them on another server in case of a power outage or a new installation.) All other configuration changes require an explicit "save configuration" operation to preserve them in the startup configuration.

### <span id="page-4-1"></span>**Voice Mail**

**Problem**: A user received a message with an envelope that says "unknown caller."

**Explanation** Cisco Unity Express has a Lightweight Directory Access Protocol (LDAP) directory with the names and extensions of the users who have voice mailboxes. When a message comes in, Cisco Unity Express tries to match the caller's ID (name or extension) to an entry in the LDAP directory. If a match is found, the user's name or extension is included in the message envelope.

If a user is configured on Cisco CallManager Express but not in Cisco Unity Express, for example, Cisco Unity Express has no record of that user in its LDAP directory and announces that caller as "unknown caller."

**Recommended Action** You may want to synchronize the Cisco CallManager Express and Cisco Unity Express databases if some Cisco CallManager Express users are not defined in the LDAP directory.

Cisco Unity Express databases if some Cisco CME users are not defined in the LDAP directory.

### <span id="page-4-2"></span>**Message Waiting Indicators (MWIs)**

**Problem**: After upgrading to a new version of Cisco Unity Express, the MWIs do not light up even when messages are left in the mailboxes.

**Explanation** The upgrade procedure removed the IP address of the Session Initiation Protocol (SIP) subsystem.

**Recommended Action** Reconfigure the SIP IP address to point to the Cisco CME router.

### <span id="page-4-3"></span>**Auto-Attendant Prompts**

**Problem**: The custom auto-attendant prompt is not working.

**Recommended Action** Verify that the prompt format is CCITT G.711 U-law, 8kHz, 8-bit, Mono.

## <span id="page-4-0"></span>**Troubleshooting Commands**

[Table 9](#page-5-0) lists Cisco Unity Express troubleshooting commands. The Cisco Technical Assistance Center (TAC) may request that you run one or more of these commands when troubleshooting a problem. TAC personnel will provide additional information about the commands at that time.

# ∕∿

<span id="page-5-0"></span>**Caution** Some of these commands may impact performance of your system. We recommend that you do not use these commands unless directed to do so by the TAC.

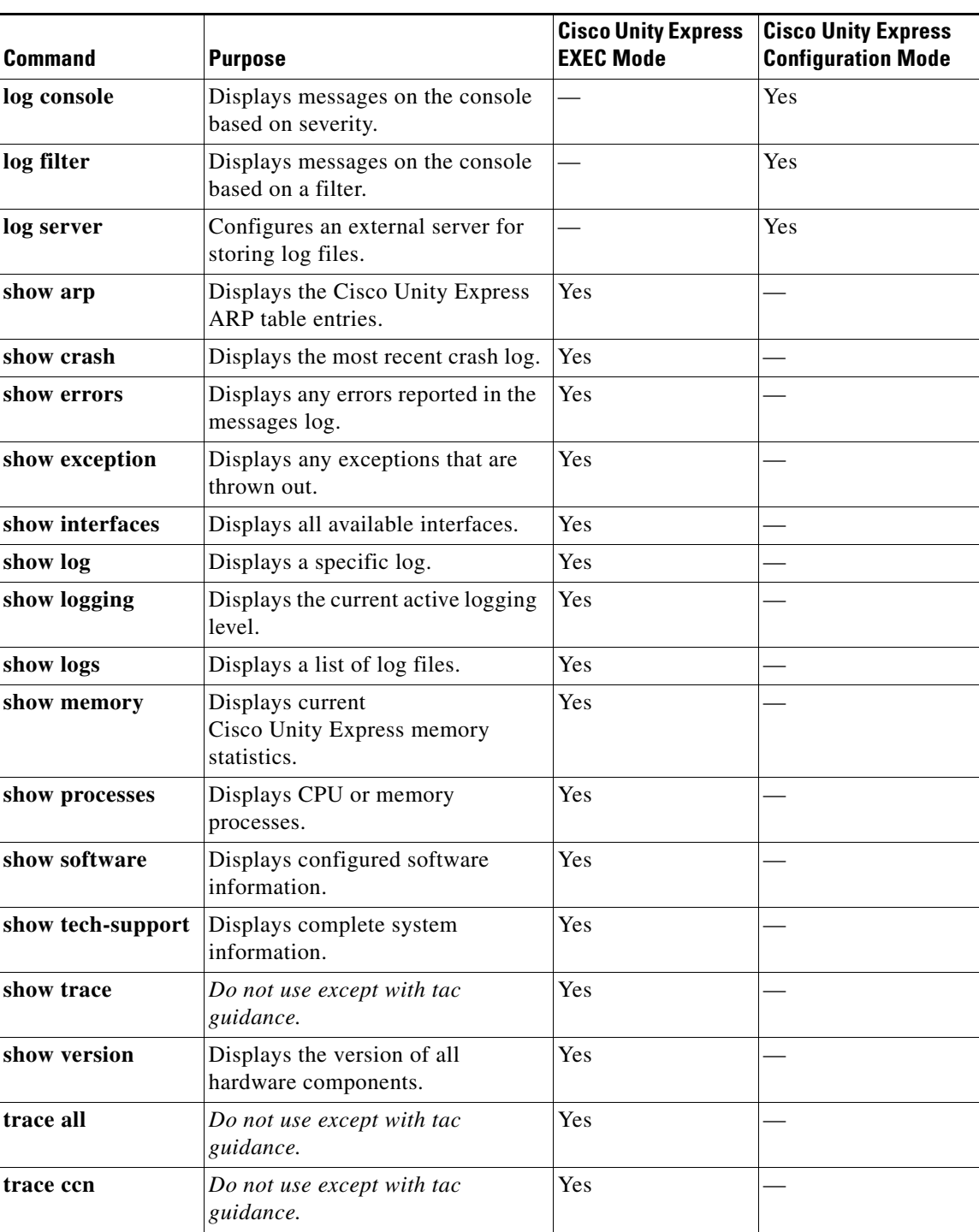

#### *Table 9 Troubleshooting Commands*

П

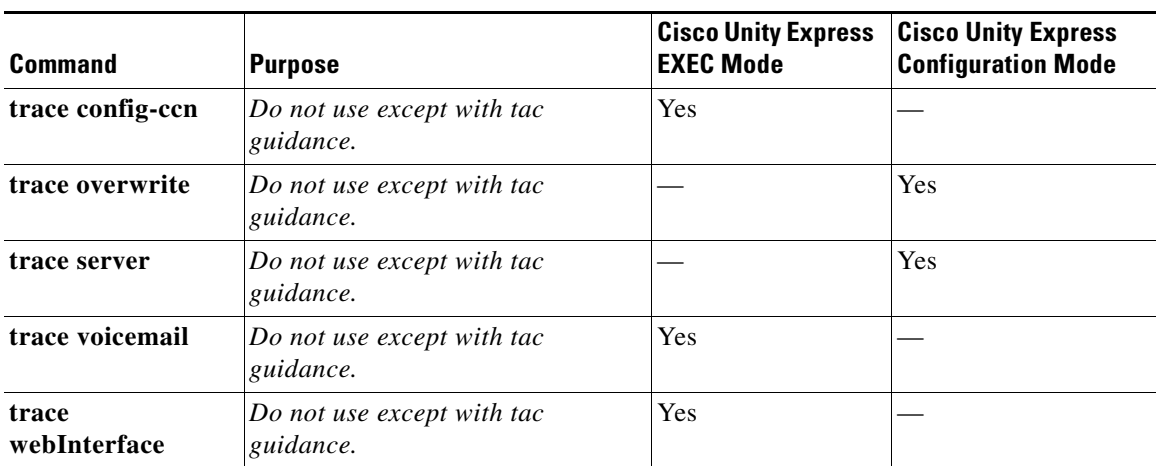

#### *Table 9 Troubleshooting Commands (continued)*

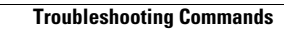

**The Second**